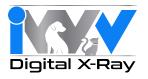

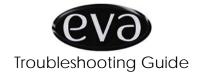

| Symptom                               | Corrective Action                                                                                                    |
|---------------------------------------|----------------------------------------------------------------------------------------------------|
| White image                           | Increase dose (timing or MAS) - See timing chart.                                                                                                    |
| Poor contrast or washed-out image     | Increase dose (timing or MAS) - See timing chart.                                                                                                    |
| Imager initialization never completes | <ul> <li>First Time Installations:</li> <li>Did Windows prompt driver to load twice without errors? Reload driver.</li> <li>Might be insufficient power to USB. Try a powered USB Hub.</li> <li>Check EVA LED: is it green?</li> <li>Check cable connections</li> <li>Check EVA is seated in its docking station</li> <li>Check that Prolmage preference is set for EVA</li> <li>If EVA worked previously:</li> <li>If Windows XP, make sure USB hibernation is off</li> <li>Check cables</li> <li>Unplug EVA, close Prolmage, plug in EVA, wait until the green LED is lit, launch Prolmage, select x-ray.</li> </ul> |
| Sensor won't trigger                  | <ul> <li>Try placing sensor on the table and expose directly with X-ray, verify that it triggers. If not, verify software and hardware</li> <li>Use aiming rings</li> <li>Use short cone (8 in / 20 cm) X-ray</li> <li>Use 70 kV</li> </ul>                                                                                                    |
| Image Artifacts                       | <ul><li>Increase dosage</li><li>Avoid stretching</li></ul>                                                                                                    |
| IASM error message                    | Update the Prolmage software to most recent version.                                                                                                    |
| Image Clarity                         | Use mouse enabled window & level                                                                                                    |
| How to use Rings                      | See EVA aiming rings diagram                                                                                                    |

eva\_tsguide\_02.pdf Page 1 of 2

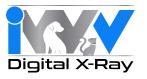

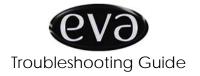

| Symptom                                                 | Corrective Action                                                                                                    |
|---------------------------------------------------------|----------------------------------------------------------------------------------------------------|
| Computer wants to reload driver.                        | Windows sometimes wants to reload USB drivers for every USB host. The simplest solution is to select the defaults and reload the driver.                                                                                                    |
| EVA pulls out of docking station when in use.           | <ul> <li>Mount EVA docking station closer to patient.</li> <li>Mount EVA vertically.</li> </ul>                                                                                                    |
| Other USB devices conflict with EVA                     | Recommend dedicated USB for EVA.                                                                                                    |
| No green LED                                            | <ul> <li>Ensure that the connector unit body is fully seated in the docking station</li> <li>Ensure that the USB cable is connected to the docking station and to the USB port on the computer.</li> <li>Ensure that the computer is powered on and is not in hibernate, sleep or other power saver mode.</li> <li>Ensure that the AFP Imaging SAR3K USB driver is loaded and running.</li> <li>Ensure that the computer's USB port is functional and has not gone into power saving or sleep mode.</li> </ul> |
| Amber (yellow/red) LED                                  | Discontinue use immediately. Contact your dealer for service. (Over-current failure detected in the sensor).                                                                                                    |
| Sensor initialization /<br>warn-up does not<br>complete | <ul> <li>Unplug the EVA unit from its docking station.</li> <li>Exit the EVA Prolmage software application.</li> <li>Reconnect the EVA unit in its docking station.</li> <li>Wait until the Green LED turns on.</li> <li>Re-launch EVA Prolmage.</li> </ul>                                                                                                    |
| Sensor capsule feels warm.                              | Unit is warm to the touch under normal operation conditions.                                                                                                    |

eva\_tsguide\_02.pdf Page 2 of 2